# **Les services numériques de l'Université de Strasbourg Année universitaire 2023-2024**

**WILLKOMMEN** स्वागत WELCOME BIENVENUE ようこそ добро пожаловать **BEM-VINDO** 

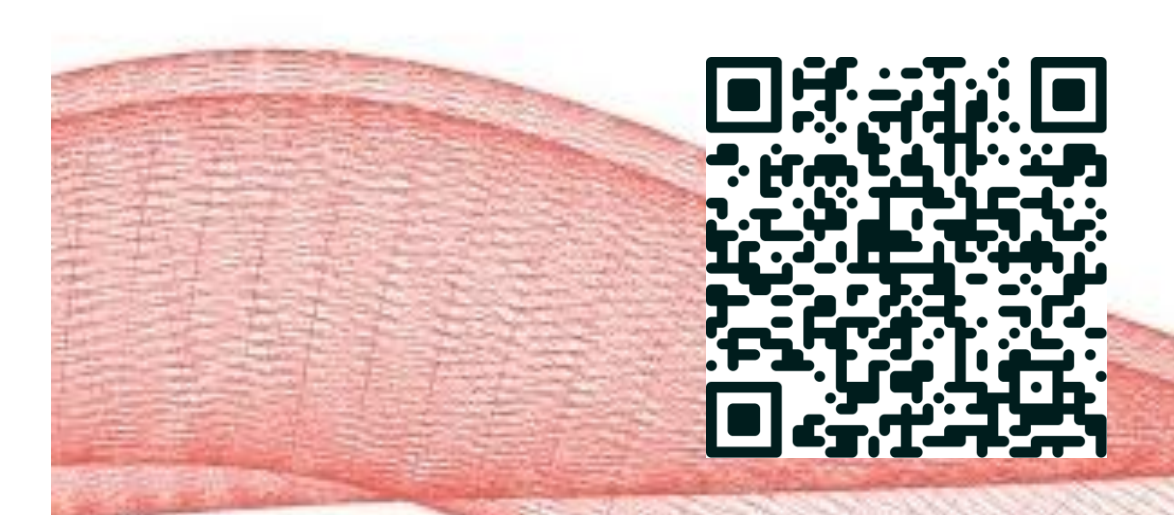

**Pour télécharger ce support :** 

des langues Faculté Université de Strasbourg

Service Numérique pour la pédagogie Julie Dittel – jdittel@unistra.fr

**Chapitre 1** | Accès aux services numériques Unistra **Chapitre 2** | Quels services numériques ? **Chapitre 3** | Les essentiels **Chapitre 4** | Evènements et accompagnement

Chapitre 1

# **Accès**  aux services numériques Unistra

3  $\|\cdot\|$  Les services numériques de l'Université de Strasbourg - JD

**Université** de Strasbourg

Première étape : Obtenir son **compte utilisateur Unistra !**

[Rappel étapes inscription :](https://fle-iief.unistra.fr/inscriptions/en-arrivant-a-strasbourg)

## **[https://fle-iief.unistra.fr/inscriptions/en](https://fle-iief.unistra.fr/inscriptions/en-arrivant-a-strasbourg)arrivant-a-strasbourg**

### **Comment ?**

En **activant** son compte utilisateur via un formulaire en ligne à partir des éléments contenus dans le mail (notamment le numéro INE) : RDV sur **ernest.unistra.fr**

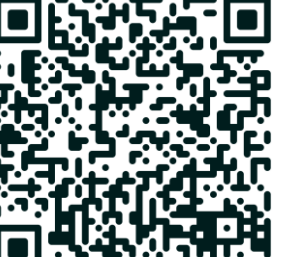

<sup>4</sup> Les services numériques de l'Université de Strasbourg - JD

## **Votre portail ERNEST**

*Ernest* est l'environnement numérique et social de travail de l'Université de Strasbourg.

Ce portail est à la fois un **intranet et un réseau social interne** ouvert aux **membres de la communauté universitaire.**

### Pour activer son compte utilisateur Unistra : RDV sur ERNEST

- **Adresse : ernest.unistra.fr**
- Bouton « Activation du compte »

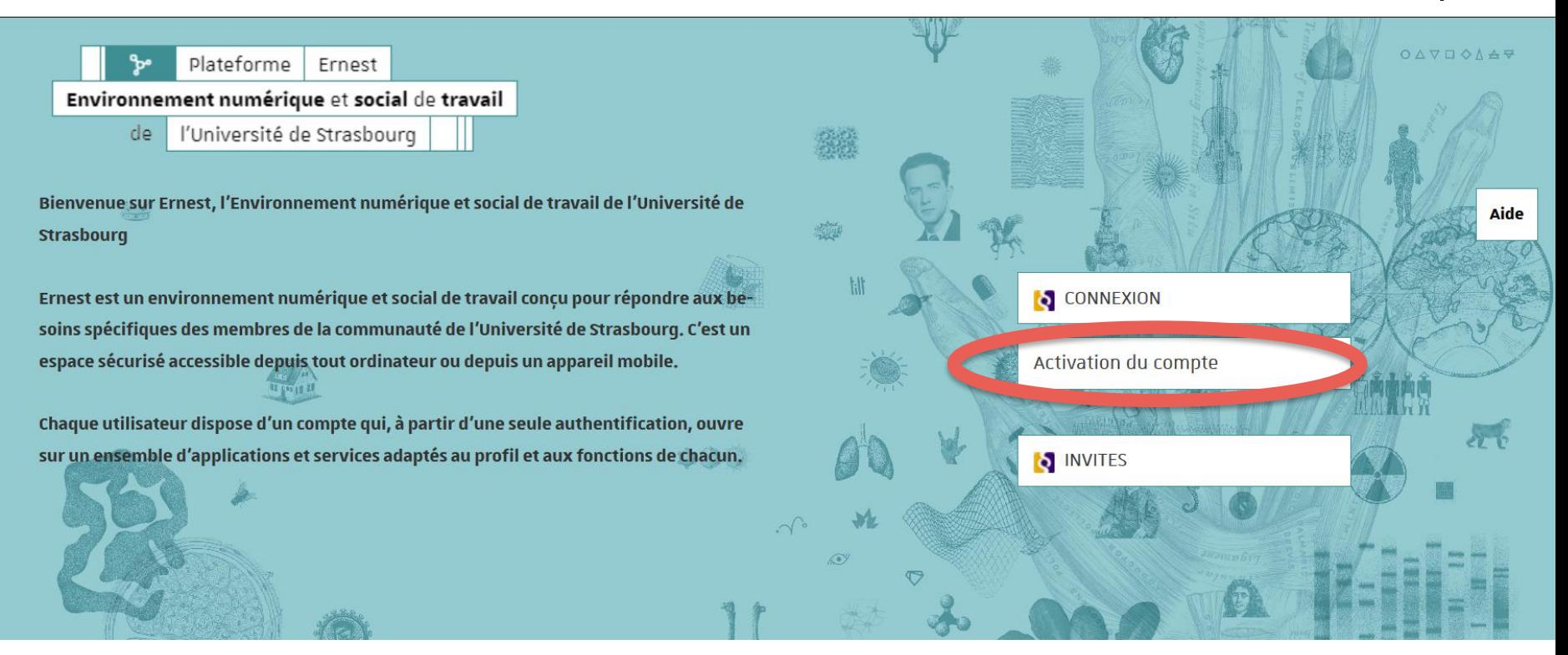

Plateforme Ernest - Environnement numérique de travail de l'Université de Strasbourg - 2019 - Tous droits réservés

Chapitre 1 | Accès aux services numériques

Activer son compte utilisateur Unistra

*(une seule et unique fois à son arrivée à l'Unistra)*

### **Les étapes à suivre** :

- **1.** Renseigner ses informations personnelles *et* son INE
- **2.** Créer son mot de passe
- **3.** Fournir son adresse électronique personnelle
- **4.** Signer le règlement intérieur de l'université
- **5.** Signer la charte informatique
- **6.** Signer le règlement intérieur des bibliothèques

**Obtention automatique de son identifiant et de son adresse électronique universitaire**

### **Retenez par cœur votre mot de passe ;)**

Obtenir sa carte d'étudiant, le pass campus! Chapitre 1 | Accès aux services numériques

### $\bullet$  Quand ?

Après validation de son inscription administrative

### Comment ?

Retrait dans la scolarité de son diplôme principal :

Rez-De-Chaussée du bâtiment 4 du PATIO - bureau 08

### Quoi ?

**Le passcampus, c'est votre carte d'identité étudiante !**

**Paiement sans contact avec**

(Photocopies/impressions/scans/restauration)

Emprunts en bibliothèques

Accès aux activités sportives

Carte culture

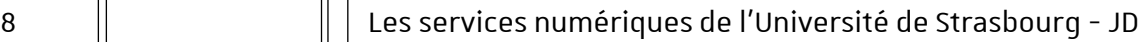

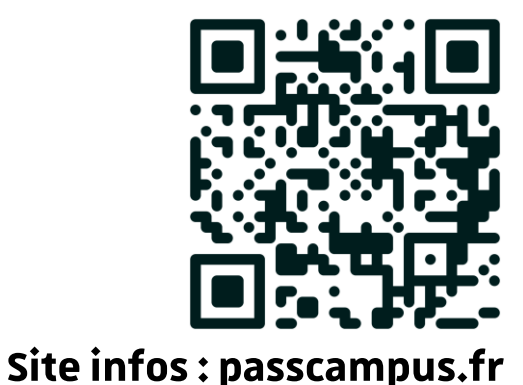

**Université** de Strasbourg

Activer sa carte

### **[https://izly.fr/](http://passcampus.fr/)**

- Une fois votre compte Unistra créé, vérifiez votre mail Unistra et repérez un **mail reçu par IZLY**
- Ce mail vous permettra d'activer la puce monétaire de votre carte étudiant
	- Il existe également une application IZLY
	- Vous pouvez générer un QR code pour le paiement de votre repas

### Chapitre 2

# **Quels** services numériques ?

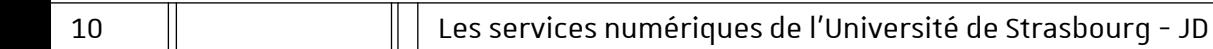

**Université** de Strasbourg

## Connexion Wi-Fi grâce à votre compte Unistra **wi-fi.unistra.fr**

 Sur tous les campus de l'Unistra Lieux de vie, halls, bibliothèques, amphis, salles pédagogiques, spots numériques [Via les réseaux :](http://osiris.unistra.fr/osiris/services/wifi/public/couverture/index.html) « **Eduroam** » - usage régulier : Suppose un paramétrage spécifique (voir **wi-fi.unistra.fr**) « **osiris** » - Connexion rapide avec votre compte Unistra, sans paramétrage, pour un usage ponctuel

## **E.R.N.E.S.T : portail d'accès aux services numériques**

- Espace numérique et social de travail sécurisé
- Accessible depuis tout ordinateur connecté à Internet
- Authentification centralisée et identification unique : un identifiant et un mot de passe
	- Applications, ressources, outils, informations et documents : services adaptés à son profil

## **Environnement numérique et social de travail**

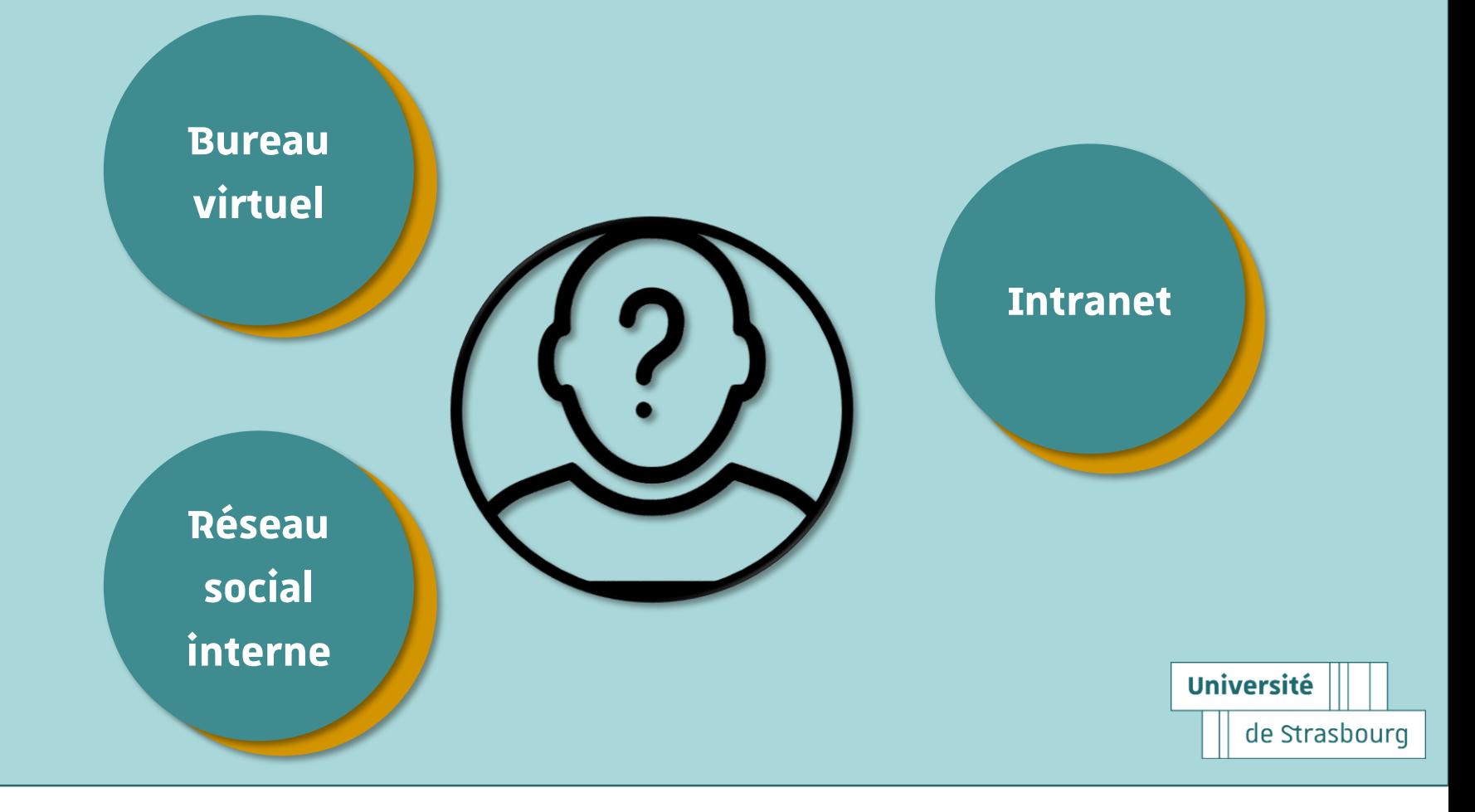

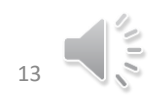

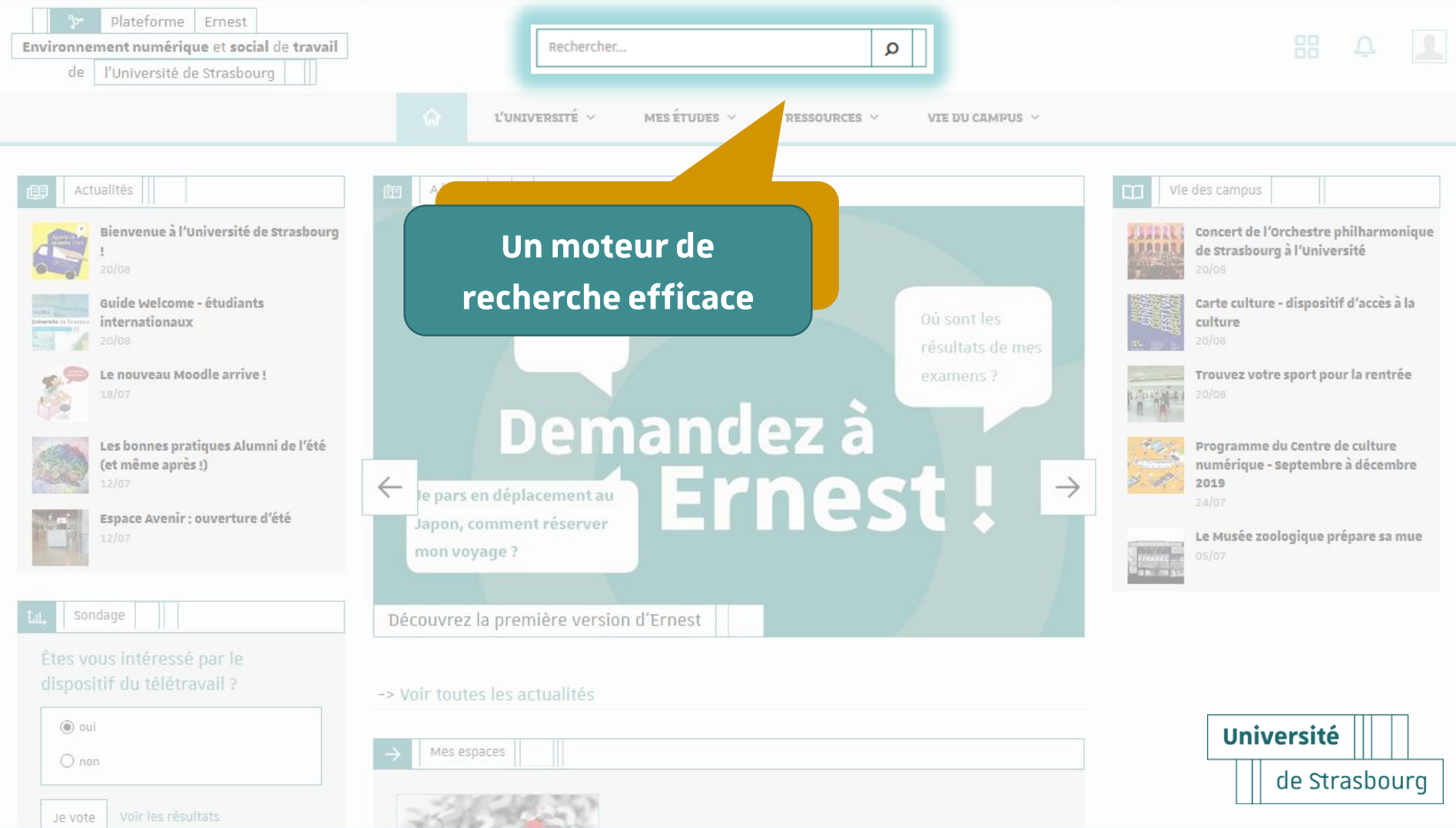

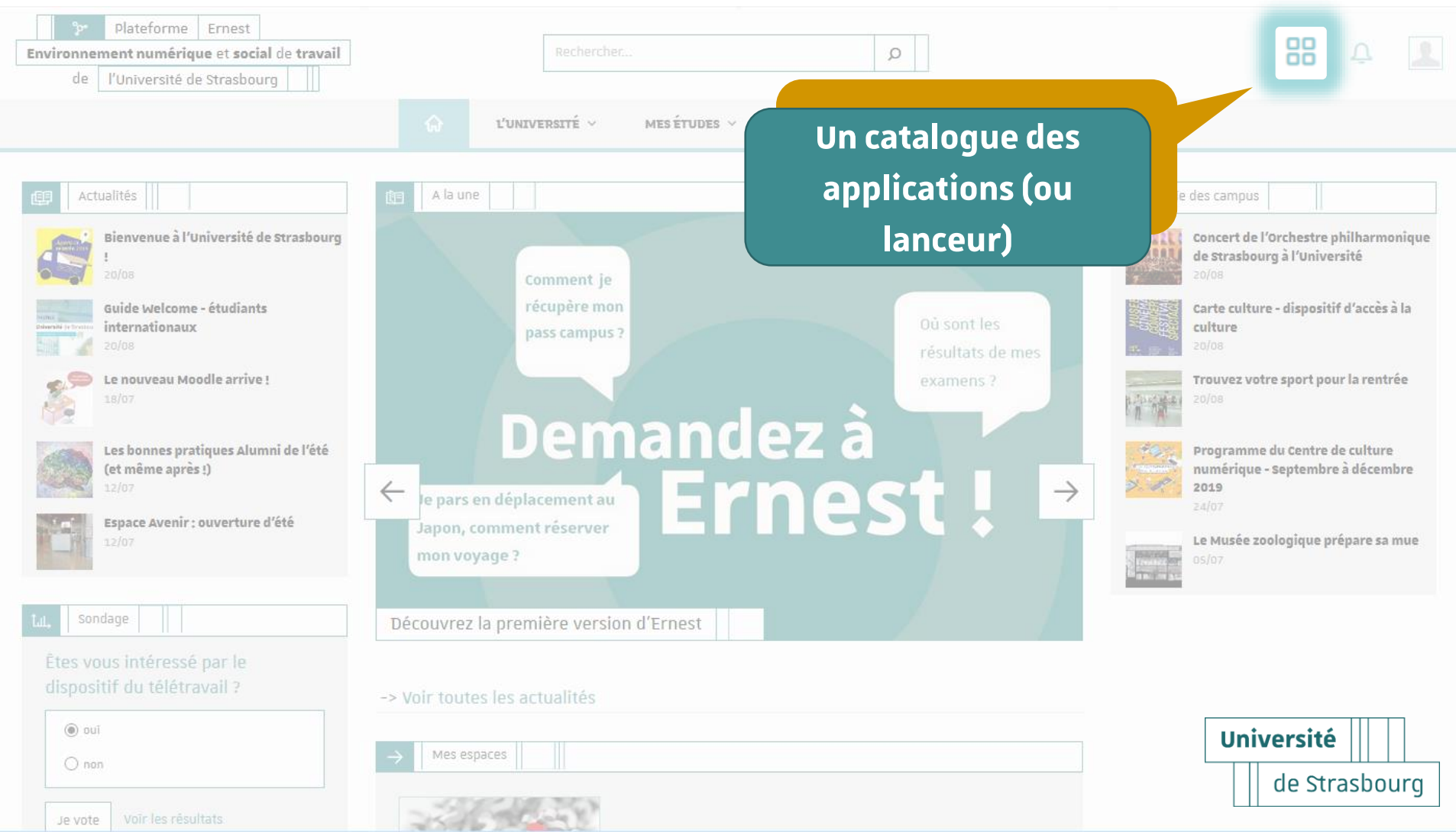

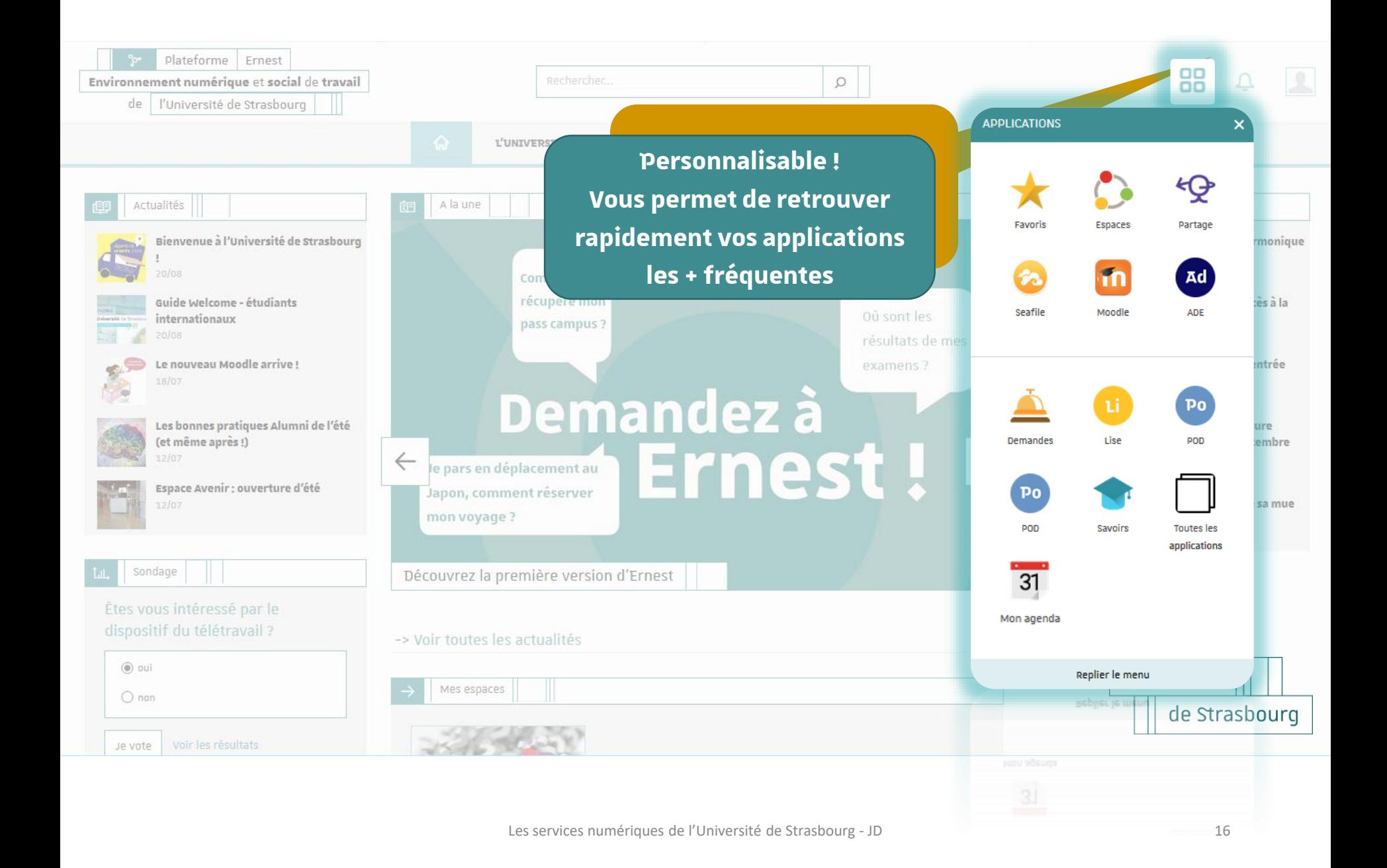

Chapitre 3

## **Les essentiels**

# (disponibles via Ernest dans votre lanceur d'appli, ou en lien direct)

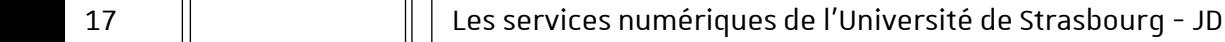

**Université** de Strasbourg

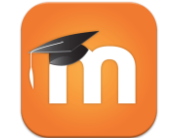

**MOODLE** : plate-forme de formation : accès à vos cours en ligne => **moodle.unistra.fr** [appli mobile également disponible]

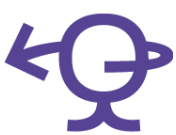

**Big Blue Button** (BBB) : pour suivre les enseignements ou réunions à distance => **bbb.unistra.fr SEAFILE** : « cloud » : stockage, synchronisation et partage de fichiers => **seafile.unistra.fr PARTAGE** : votre messagerie universitaire => **partage.unistra.fr Rendez-vous** : outil de webconférence utilisable entre étudiants => **rendez-vous.renater.fr**

Li

**LISE** : imprimer / télécharger les divers justificatifs de scolarité => **lise.unistra.fr**

18 Les services numériques de l'Université de Strasbourg - JD **Université** de Strasbourg

Chapitre 3 | Présentation des services numériques – les essentiels

#### **En détail : LISE** les documents téléchargeables *via* LISE :

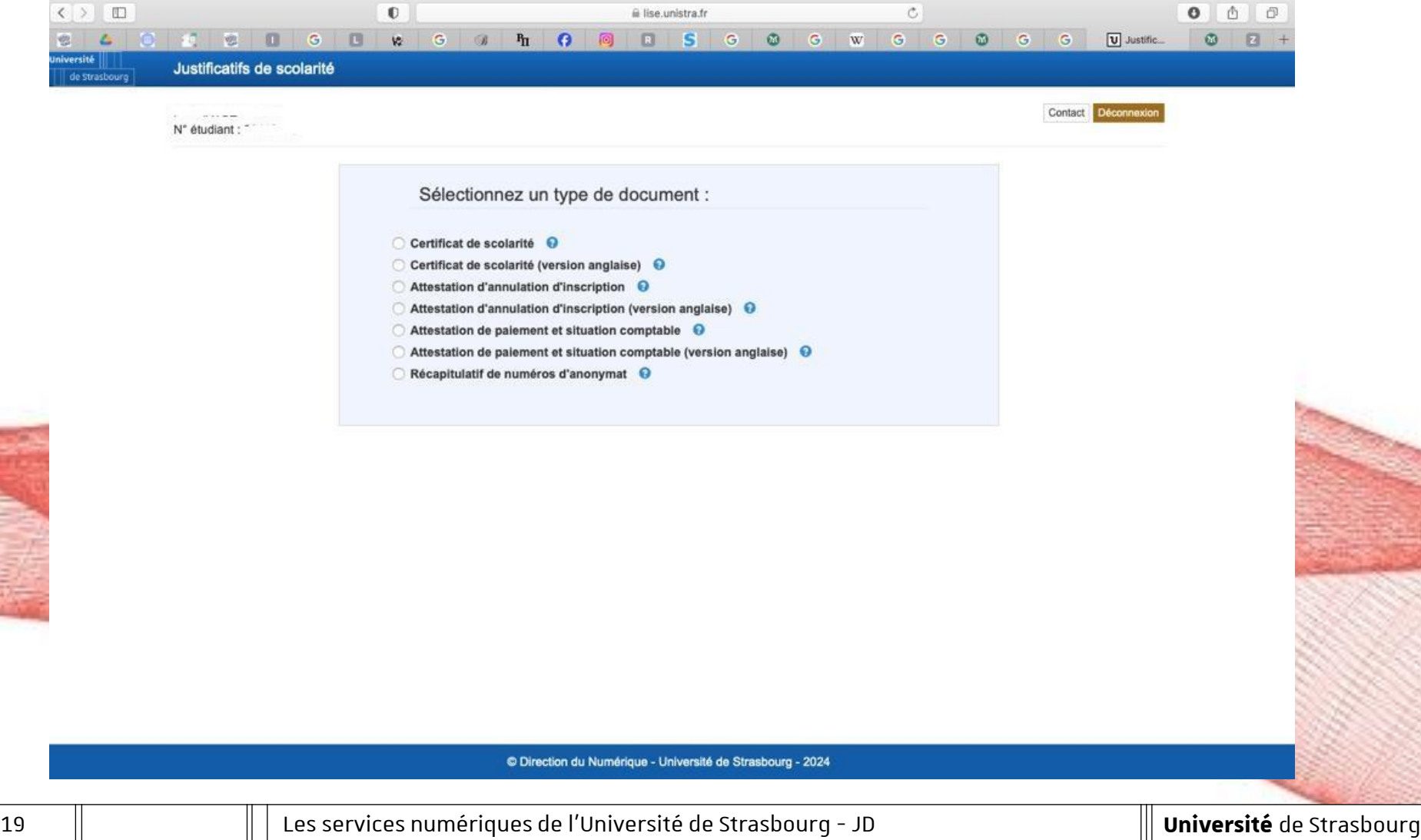

Chapitre 3 | Présentation des services numériques – les essentiels

## **En détail**

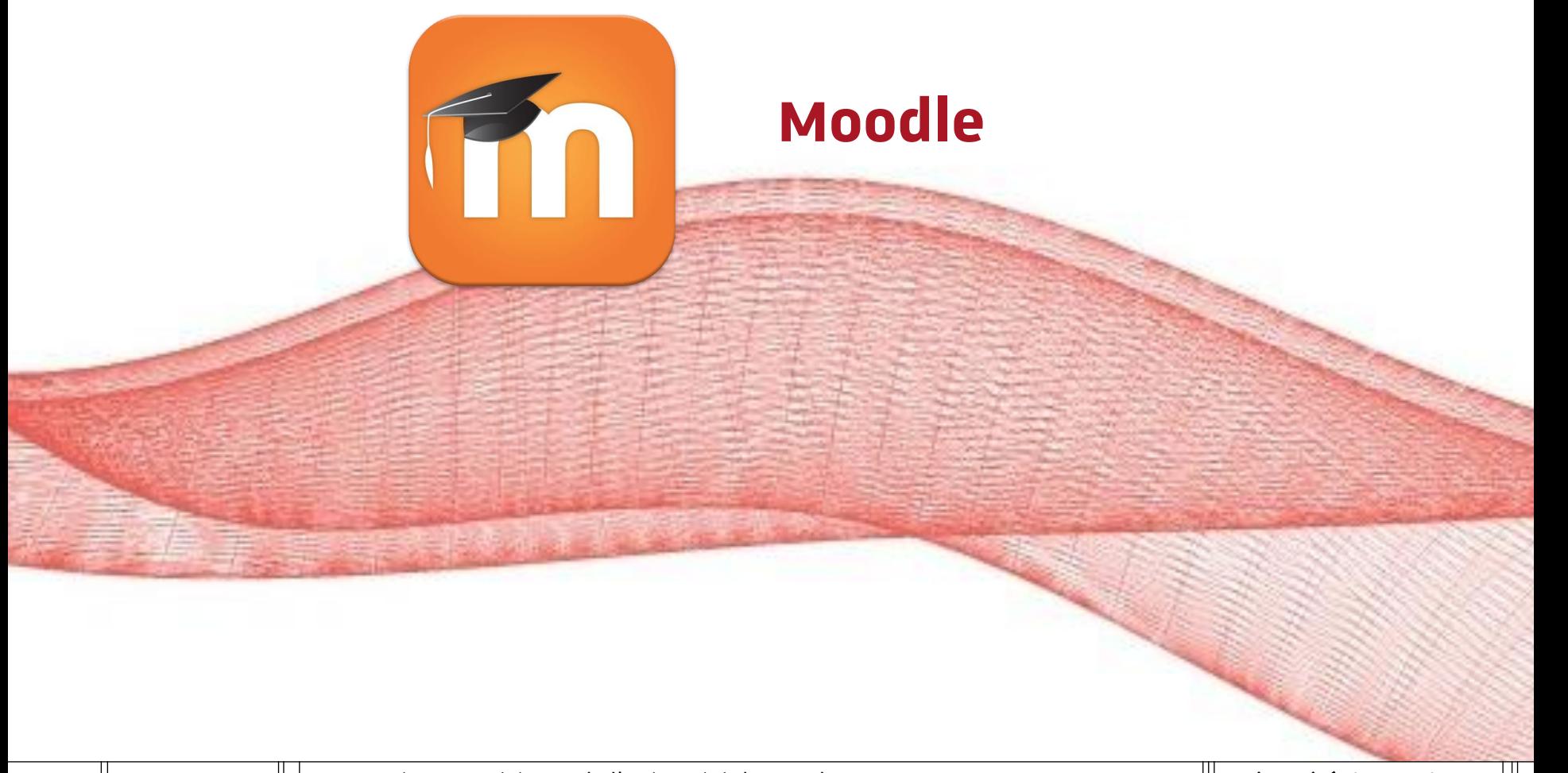

20 Les services numériques de l'Université de Strasbourg - JD **Université** de Strasbourg

Chapitre 3 | Présentation des services numériques

## Exemple de tableau de bord Moodle

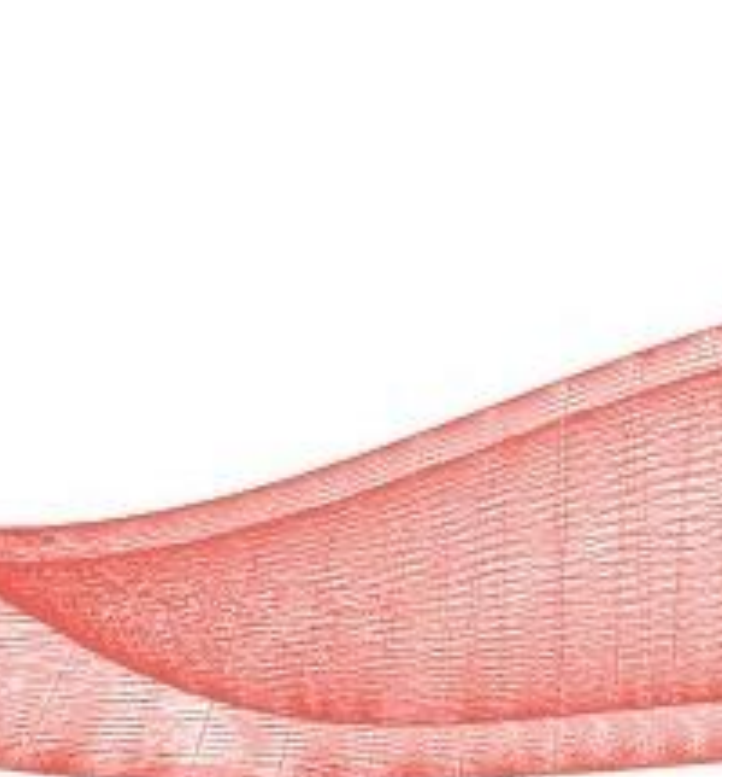

#### **Tableau de bord**

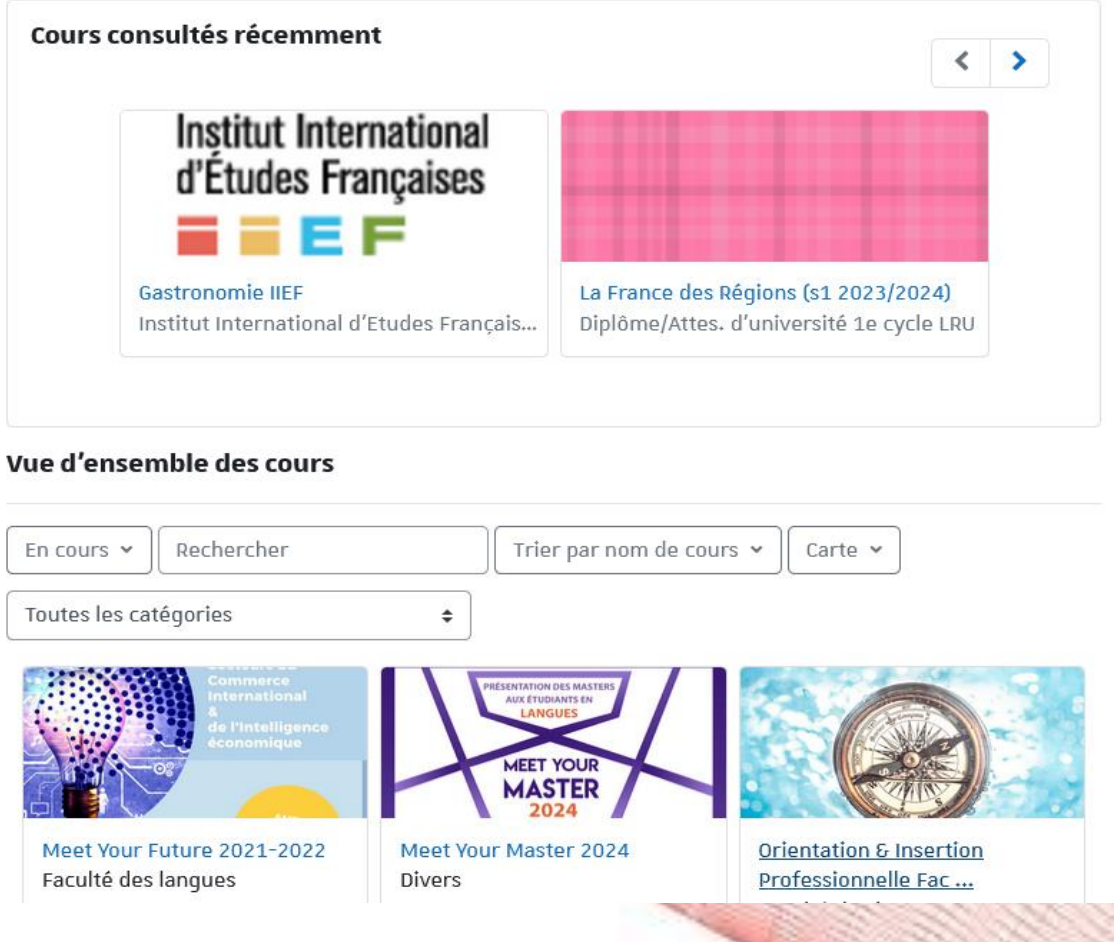

**Remarque : si vous venez d'activer votre compte Unistra**, vous devrez patienter quelques heures avant de pouvoir vous connecter sur Moodle

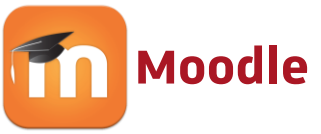

- Moodle contient les supports de cours des enseignants. L'enseignant organise les contenus librement (documents, devoirs, tests, forums…)
- **Moodle peut également proposer des espace[s d'informations](https://webmail.unistra.fr/)  générales ou d'inscription dans les TD – consultez ces espaces régulièrement – lisez les informations qu'ils contiennent.**
- **Plusieurs modalités d'inscription dans les espaces** :
	- soit vous serez inscrit automatiquement, et les cours apparaîtront sur votre tableau de bord, après connexion

Ou alors vous devrez vous inscrire vous-même en cliquant sur :

« s'inscrire à un cours »

Outils du Tableau de bord

S'inscrire à un cours

Chapitre 3 | Présentation des services numériques

### **En détail**

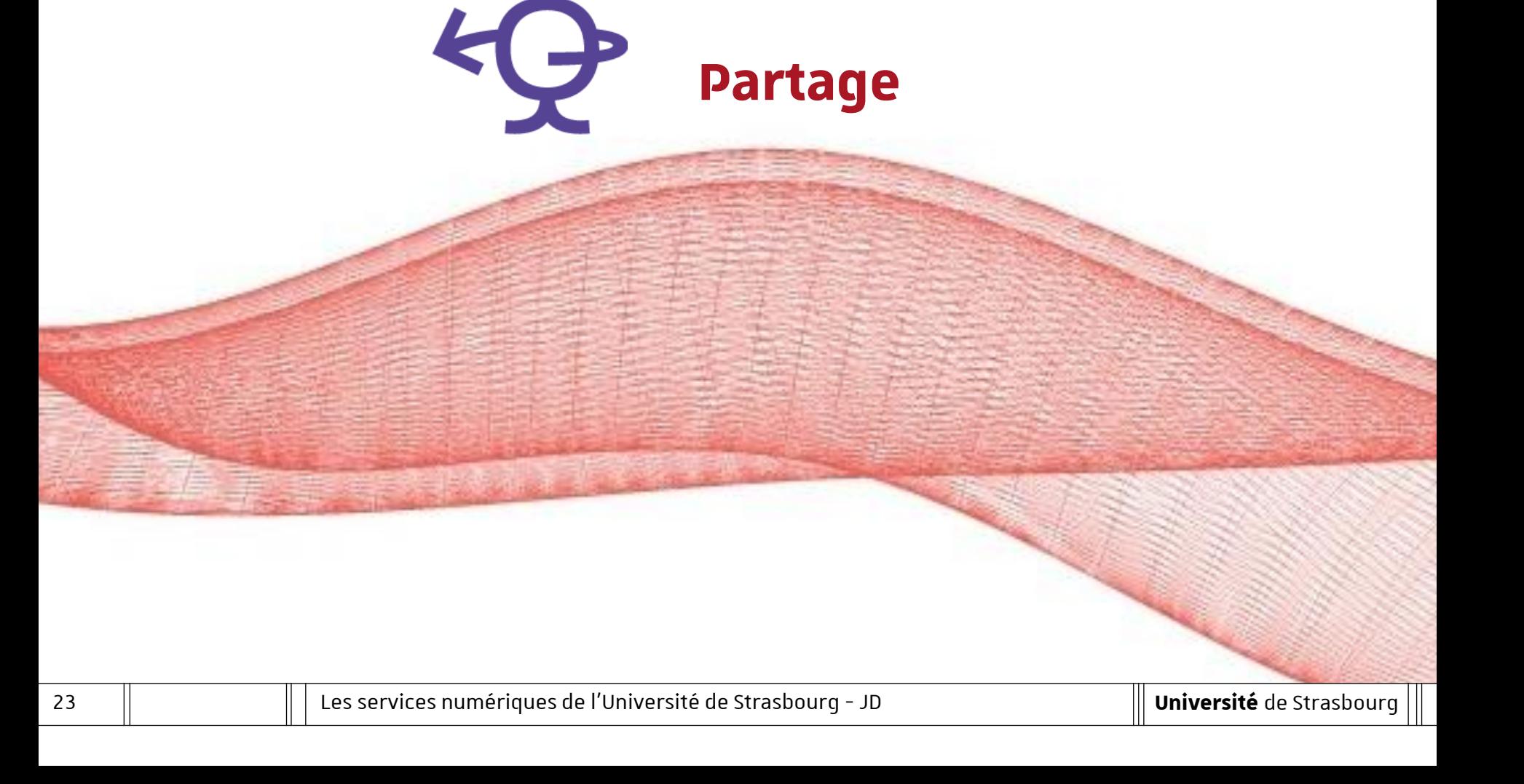

- Une adresse de messagerie dès sa 1ère inscription à l'Unistra : @etu.unistra.fr
- Prioritairement utilisée par l'administration et les enseignants : **à consulter régulièrement ; [vous êtes connectés](https://webmail.unistra.fr/) à l'annuaire et pouvez retrouver facilement l'adresse mail de vos enseignants.**
	- **Pas de redirection** possible des mails de la boîte Unistra vers sa boîte de messagerie personnelle…
	- Mais une **configuration** client sur appareil mobile Thunderbird, Outlook, Apple Mail, Android, iOS

# **e => Voir : info-partage.unistra.jp => Voir : info-partage.unistra.jp**

24 Les services numériques de l'Université de Strasbourg - JD

Chapitre 4

# **Evenements de rentrée Accompagnement**

Accompagnement des étudiants

**Site général d'informations aux nouveaux étudiants de l'Unistra :** [bienvenue.unistra.fr](https://bienvenue.unistra.fr/)

**En version anglaise :** [welcome.unistra.fr](https://welcome.unistra.fr/)

**Le site de l'IIEF, à consulter régulièrement** <https://fle-iief.unistra.fr/>

Accompagnement des étudiants

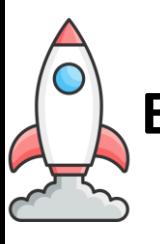

**Et en bonus…le bon plan…**

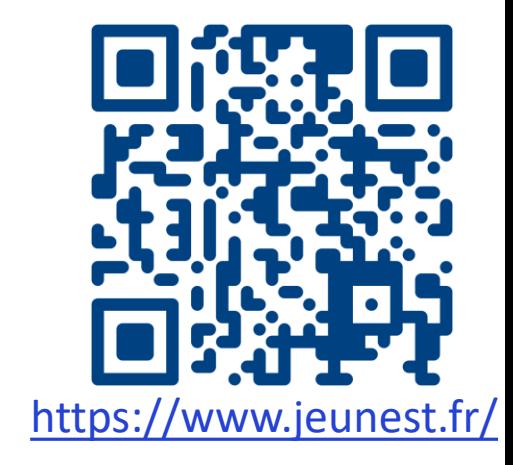

# **Jeun'Est**

**Un site et une appli pour les 15-29 ans résidant dans le Grand Est** Une fois le compte gratuit créé, accédez à des avantages dans la culture (cinéma, livre, spectacle), le sport, le logement, la formation premiers secours, le transport et des bons plans

- jeux-concours, actualités, infos pratiques et toutes les aides qui peuvent vous soutenir dans vos projets.

**Do you speak Jeun'Est** : pour apprendre ou approfondir une langue étrangère, dont le français, grâce à des extraits de films et des jeux

Accompagnement des étudiants

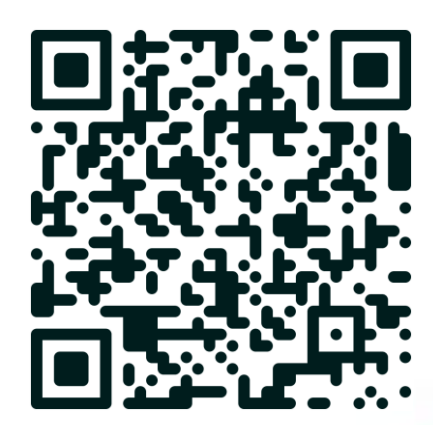

### **Retrouvez le guide complet des services numériques sur :**

<https://guide-numerique.unistra.fr/>

Accompagnement des étudiants

# **Tout au long de l'année**

**Service d'assistance du support informatique de l'Unistra**

**Site = support.unistra.fr**

**Mail = [support@unistra.fr](mailto:support@unistra.fr) Téléphone**  [du lundi au vendredi de 7h45 à 18h] 03 68 85 43 21

**Site d'aide à la messagerie :**

info-partage.unistra.fr

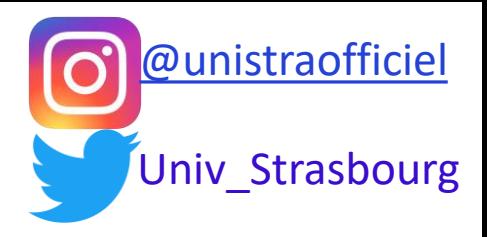

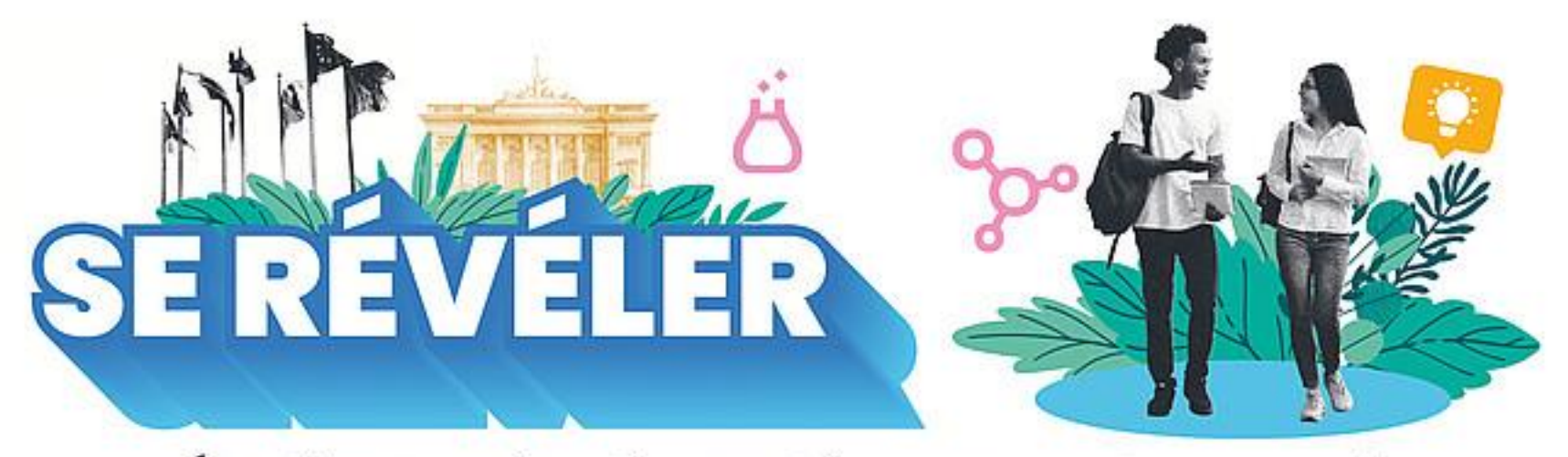

### Étudiantes, étudiants, bienvenue chez vous!

# **Bonne rentrée à toutes et à tous !** Questions ?